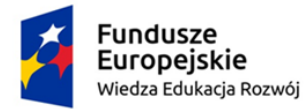

Rzeczpospolita Polska

Unia Europejska Europejski Fundusz Społeczny

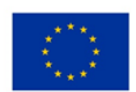

# LABORATORIUM MULTIMEDIALNE Zakład Dydaktyki Fizyki UMK 2018

Temat: Ruch wokół nas.

### Wprowadzenie

Jednym z najprostszych spostrzeżeń, dotyczących otaczającego nas świata, jest powszechność ruchu. Zarówno w skali mikro – cząstek i atomów w naszym ciele i we wszystkich otaczających nas substancjach, jak i makro – planet, gwiazd i galaktyk w rozszerzającym się Wszechświecie – wszystkie obiekty nieustannie poruszają się względem siebie. Nawet jeśli wydaje Ci się, że spoczywasz siedząc na krześle, jesteś w nieustannej podróży na obracającej się i krążącej dokoła Słońca planecie Ziemi.

Charakterystyczną cechą ruchu jest jego **względność**, czyli zależność opisu tego zjawiska od wybranego układu odniesienia. Mówimy, że ruch to zmiana położenia ciała w czasie względem układu odniesienia uznanego za nieruchomy.

Piękny przykład względności ruchu (a jednocześnie **równoważności** opisu zjawisk w układzie spoczywającym i poruszającym się ze stałą prędkością) podaje Galileusz w swoim *Dialogu o dwóch systemach Wszechświata*, proponując następujący eksperyment myślowy, dziś łatwy do sprawdzenia choćby w wagonie kolejowym:

"Zamknij się z przyjacielem w kabinie pod pokładem dużego statku, w towarzystwie much, motyli i innych małych latających zwierząt. Zabierz dużą miskę wody z rybami; powieś butelkę, z której opada kropla po kropli do umieszczonego pod nią szerokiego naczynia. Gdy statek stoi, obserwuj uważnie, jak małe zwierzęta latają z równą prędkością we wszystkie strony kabiny. Ryby pływają leniwie we wszystkich kierunkach; krople spadają do naczynia poniżej; a rzucając coś swojemu przyjacielowi, nie musisz rzucać mocniej w jednym kierunku niż innym; skacząc ze złączonymi stopami, pokonujesz równe odległości w każdym kierunku. Kiedy już dokładnie to zaobserwujesz, poczekaj, aż statek zacznie płynąć z dowolną prędkością (ruch musi być jednolity i nie zmieniać się w ten czy inny sposób). Nie zauważysz najmniejszej zmiany we wszystkich opisanych zjawiskach, ani nie możesz stwierdzić na podstawie obserwacji żadnego z nich, czy statek poruszał się, czy stał. Skacząc, osiągniesz na podłodze te same miejsca co poprzednio, ani nie wykonasz większych skoków w kierunku rufy, niż w kierunku dziobu, mimo że statek porusza się dość szybko i w czasie, gdy jesteś w powietrzu, podłoga pod tobą będzie zmierzać w kierunku przeciwnym do twojego skoku. Rzucając coś swojemu towarzyszowi, nie będziesz potrzebował więcej siły, niezależnie od tego, czy znajduje się on w kierunku dziobu, czy rufy. Kropelki spadną jak wcześniej do naczynia poniżej, nie opadając w kierunku rufy, chociaż gdy są w powietrzu, statek pokonuje swoją drogę. Ryby w wodzie będą płynąć w kierunku przedniej części miski bez wysiłku większego niż do tyłu. W końcu motyle i muchy będą kontynuować identyczne loty z każdej strony, ani też nigdy nie będą koncentrować się na rufie, jakby były zmęczone nadążaniem za biegiem statku. (…) Przyczyną wszystkich tych zależności jest fakt, że ruch statku jest wspólny dla wszystkich rzeczy w nim zawartych, a także dla powietrza. Dlatego powiedziałem, że powinieneś być pod pokładem; gdyby bowiem miało to miejsce na otwartym powietrzu, które nie nadążałoby za biegiem statku, pojawiłyby się bardziej lub mniej zauważalne różnice w niektórych zjawiskach." [1]

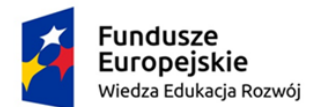

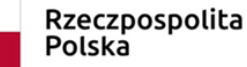

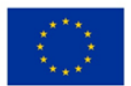

Wprowadzając tematykę ruchu, podobnie zresztą jak i inne fizyczne treści, zwracamy uwagę, by nie konstruować abstrakcyjnych pojęć, które zresztą w swym wyidealizowanym modelu mogą nie mieć odniesienia do otaczającego nas świata, ale budujemy wiedzę o pojęciach takich, jak prędkość, ruch jednostajny, czy ruch jednostajnie przyspieszony, w oparciu o znane uczniom zjawiska [2].

Konieczne jest wykonanie choćby najprostszych doświadczeń, dotyczących ruchu jednostajnego, zmiennego i spadku swobodnego. Dopiero w drugiej kolejności sięgamy po multimedia, by poszerzyć i pogłębić rozumienie tematu. Przed przystąpieniem do serii ćwiczeń zalecamy lekturę przeglądowego artykułu "W kierunku powszechności dydaktycznej multimediów" [3] oraz zapoznanie się z artykułem i prezentacją "Multimedia in teaching Science" [4].

Doświadczenia są tak proste, że nie powinniśmy ich nawet opisywać: potrzebna jest metalowa kula, a jeśli takowej nie mamy, choćby mała szklana, ze "Sklepu za 1 zł". Prosimy uczniów o zamknięcie oczu, i puszczamy kulkę po stole (tzn. nadajemy jej prędkość początkową). Powtarzamy jeden tylko raz, a kolejny raz już z otwartymi oczyma.

Jeśli mamy w gabinecie "kroczące zwierzaki' [xx], mikrofon i głośnik, puszczamy po równi zwierzaka, i słuchamy (z zamkniętymi oczyma, ułatwia to dokonanie abstrakcji od cech nieistotnych zjawiska), jak kaczka schodzi. "A jak ja teraz idę"? - "Powoli", "A teraz?" – "Szybciej." "Tak ale mógłbym iść w taki sposób." (i biegamy nierównym krokiem po sali.) Odpowiedź, leniwie", "równym krokiem", "równomiernie" a nawet "jednostajnie" na pewno się pojawi.

Wówczas możemy nachylić nieco stół i ponownie puścić kulkę.

Koniec lekcji!

P.S. Jeśli uczniowie znają gramatykę języka polskiego, można dodać że "jednostajny" to przymiotnik a "jednostajnie" (przyspieszony) to przysłówek. Ale na uczenie gramatyki na fizyce szkoda nieco czasu.

Porównanie (wraz z tworzonymi w czasie rzeczywistym wykresami) ruchów jednostajnego i jednostajnie zmiennego możemy znaleźć na stronach www.edukator.pl (zrzut ekranu poniżej po lewej). Zadajemy wartość prędkości (w przypadku czerwonego samochodu) i przyspieszenia (niebieski) i porównujemy położenie lub prędkość w funkcji czasu.

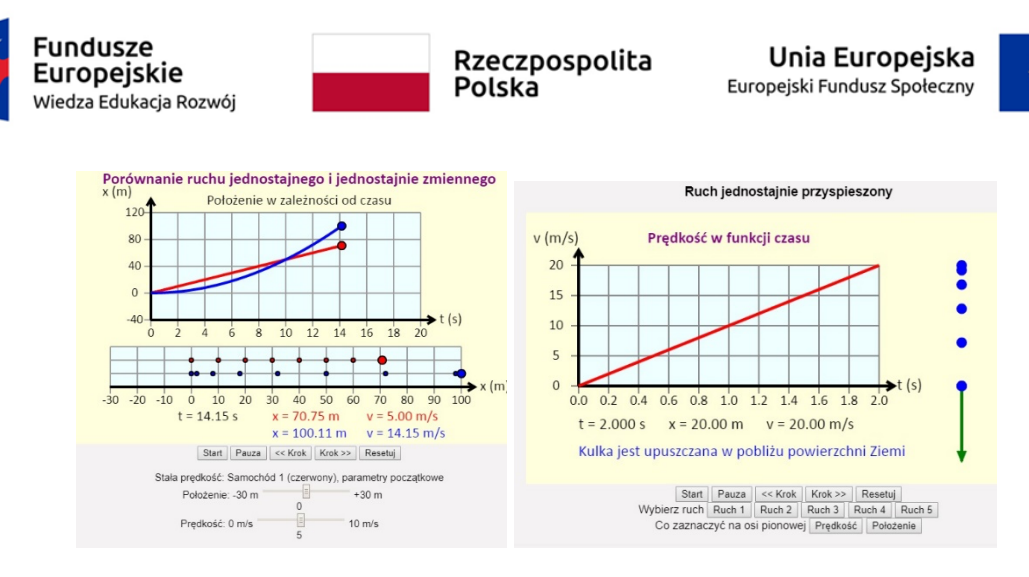

### www.edukator.pl

Z kolei w innej symulacji na w/wym. stronie (Ruch jednostajnie przyspieszony, po prawej) możemy analizować spadek swobodny jako ważny przykład ruchu zmiennego.

Nowoczesny kurs fizyki multimedialnej proponuje m.in. włoskie wydawnictwo Zanichelli – możemy znaleźć internetowy kurs fizyki, albo też skorzystać z 3-płytowego CD-ROMu w wersji dla ucznia i nauczyciela.

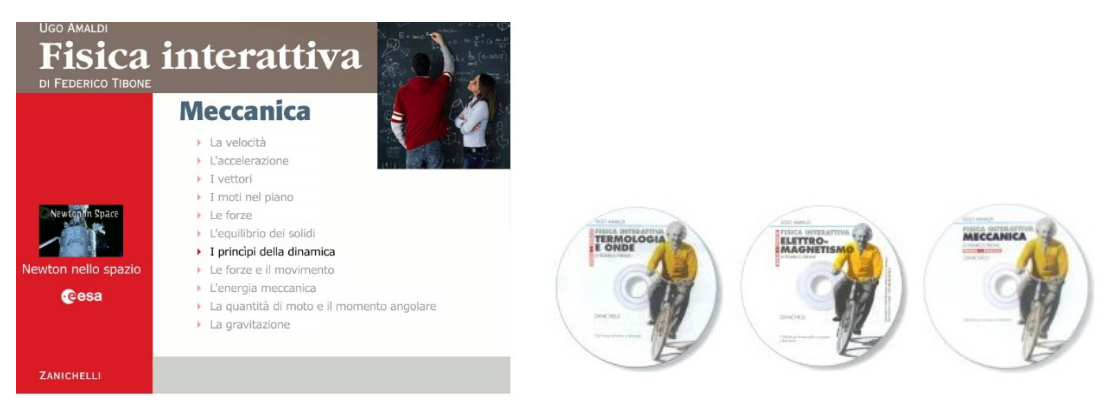

Bogatym źródłem interaktywnych apletów fizycznych jest niemiecki autor Walter Fendt, którego strona przetłumaczona jest na wiele języków, w tym również polski (patrz niżej).

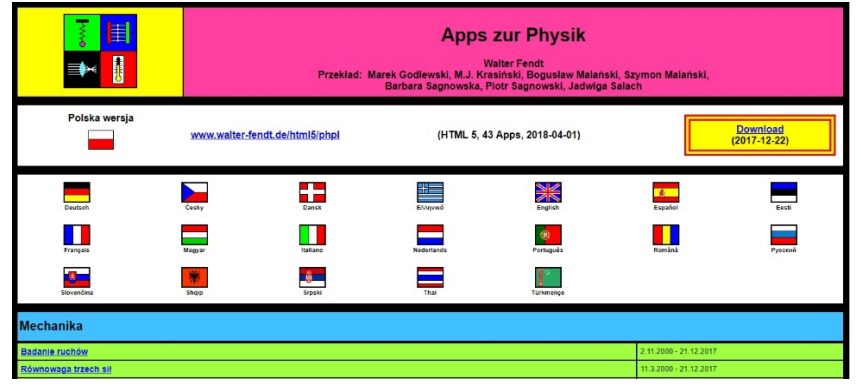

http://www.walter-fendt.de/html5/phpl/

W ramach ćwiczeń polecamy zapoznanie się z apletem "Badanie ruchów". Zmieniając wartości początkowego położenia, prędkości i przyspieszenia, postaraj się odtworzyć ruch jednostajny oraz jednostajnie zmienny, porównaj jak zmienia się wektor prędkości

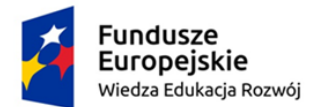

Rzeczpospolita Polska

Unia Europejska Europejski Fundusz Społeczny

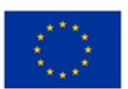

i przyspieszenia (opcje dostępne w menu) oraz charakterystyczne cechy wykresów położenia, prędkości i przyspieszenia od czasu.

Z kolei w aplecie "Ruch pocisku" prześledź dostępne wielkości (położenie, prędkość, przyspieszenie, siła i energia) w zależności od zadanych parametrów (wysokość i prędkość początkowa, kąt, masa i przyspieszenie grawitacyjne).

Ciekawych i pouczających obserwacji i wniosków dostarczają też aplety "Pierwsze..." i "Drugie prawo Keplera". Dla pierwszego możemy porównać okołosłoneczne orbity różnych planet (kształt i rozmiary), w drugim przyjrzeć się dokładniej, jak na orbicie zmienia się prędkość w zależności od odległości (również dla komety Halleya). Te elementy astronomii nie są już wprawdzie obowiązkowe w podstawie programowej, ale warto uczniów z nimi zapoznać – stanowią integralną część naukowego dziedzictwa ludzkości, a nie pozostają przecież bez wpływu na nasze życie (tutaj warto odwołać się do prostego przykładu – pory roku nie są przecież jednakowo długie, patrz [5]).

Przy okazji: dla uświadomienia skali rozmiarów/odległości planet w naszym Układzie Słonecznym polecamy interaktywną symulację "If Moon were 1 pixel", po otwarciu dostępna jest polska wersja językowa.

Czas przywołać raz jeszcze wielkiego włoskiego uczonego Galileusza, by przypomnieć jego rozważania, dotyczące spadku swobodnego i w atrakcyjny, nowoczesny sposób wprowadzić tę tematykę na lekcji.

Odwołamy się tu do opracowania G. Karwasza [6], które powstało z myślą o Pracowni Metodyki Eksperymentu Fizycznego, ale zawarte w nim treści (w szczególności wstęp) mogą służyć jako merytoryczna obudowa tematu swobodnego spadania ciał. Multimedialnie, nie zapomnijmy odwołać się przy tej okazji do dwóch wartościowych youtube-owych treści – archiwalnego filmu "Hammer vs. Feather – Physics on the Moon" z misji Apollo 15 oraz "Brian Cox visits the world's biggest vacuum chamber" z odtworzeniem eksperymentu Galileusza w największej komorze próżniowej na świecie.

Ostatnim proponowanym tu przez nas blokiem tematycznym, dotyczącym ruchu, będą rzuty. Temat ten co prawda pojawia się dopiero w III etapie edukacyjnym, i to w zakresie rozszerzonym nauczania fizyki, niemniej jeśli podany jest prosto i ciekawie, a takie zalety posiada interaktywna symulacja z serii PhET (http://phet.colorado.edu) pt. Rzuty (w wersji angielskiej szukamy pod hasłem "Physics - Motion" tematu "Projectile Motion" i wskazujemy polskie tłumaczenie). Pojawia się menu (rys. poniżej, po lewej), które wykorzystamy w kolejnych etapach ćwiczenia, opisanego poniżej, na oddzielnej karcie pracy. Obsługa programu jest intuicyjna, możemy zmieniać wysokość i prędkość początkową oraz kąt nachylenia armaty, ewentualnie dodawać opór powietrza i wykorzystywać różne dostępne przedmioty jako pociski. Oprócz toru możemy obserwować wektory prędkości i przyspieszenia z rozbiciem na składowe. Mamy dodatkowo do dyspozycji taśmę mierniczą, możemy też obserwować wszystko w zwolnionym tempie. Prosimy o skorzystanie z dołączonej karty pracy.

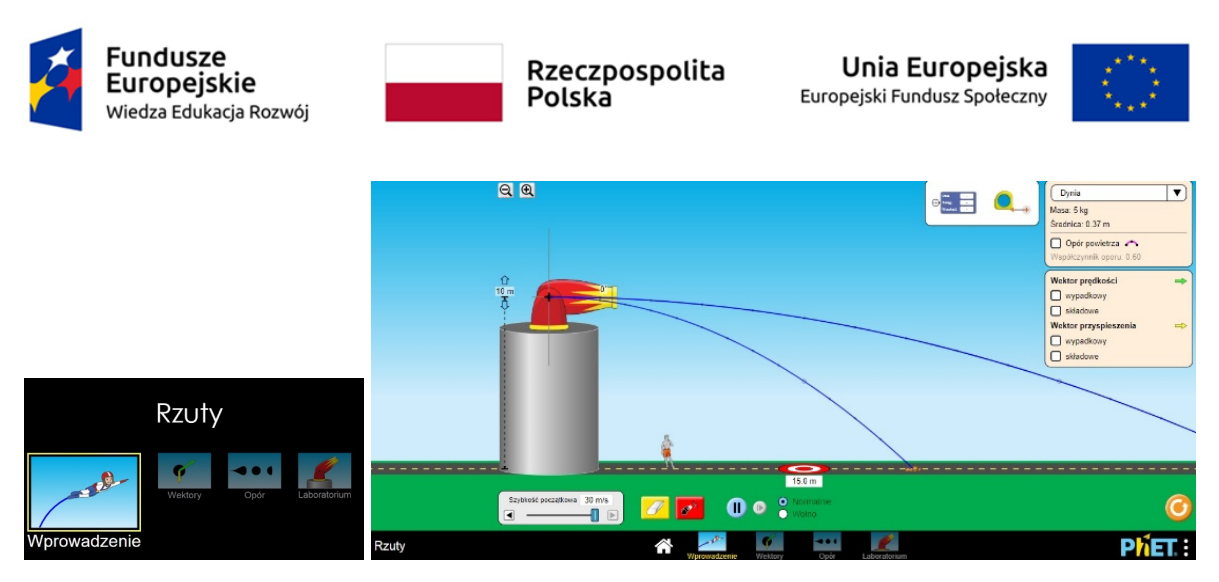

https://phet.colorado.edu/en/simulation/projectile-motion

## Bibliografia

[1] Galileusz: *Dialogue Concerning the Two Chief World Systems*, przekład na jęz. ang. S. Drake, University of California Press, 1953, pp. 186 - 187 (Second Day), przekład z ang. KR.

[2] Karwasz, G.: "Dwa potwory – ruch jednostajny i jednostajnie przyspieszony" – pdf i wykład multimedialny na stronie http://dydaktyka.fizyka.umk.pl/nowa\_strona/?q=Dydaktykafizyki

[3] Karwasz, G.: "W kierunku powszechności dydaktycznej multimediów", dostęp online: http://dydaktyka.fizyka.umk.pl/Pliki/W\_kierunku\_powszechnosci.pdf

[4] Kamińska A., Karbowski A., Służewski K.: Multimiedia in teaching Science", dostęp online:

http://dydaktyka.fizyka.umk.pl/Publikacje\_2016/Multimedia\_in\_Teaching\_Science\_Didsci20 16.pdf i http://dydaktyka.fizyka.umk.pl/Pliki/multimedia\_DidSci2016.pdf

[5] Rochowicz K.: "O wyższości pory wiosenno-letniej nad jesienno-zimową i półkuli północnej nad południową" – dostęp online: http://dydaktyka.fizyka.umk.pl/nowa\_strona/?q=node/241

[6] Karwasz, G.: "Wyznaczanie przyspieszenia ziemskiego", dostęp online: http://dydaktyka.fizyka.umk.pl/ObrazyJB/PEF/NR%201%20Przyspieszenie%20ziemskie.pdf

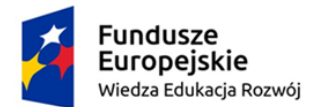

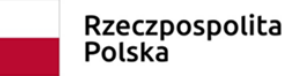

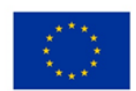

# LABORATORIUM MULTIMEDIALNE - Zakład Dydaktyki Fizyki UMK 2018

# KARTA PRACY

Temat: Ruch wokół nas.

Symulacja dostępna pod adresem: https://phet.colorado.edu/sims/html/projectilemotion/latest/projectile-motion\_pl.html

Uruchom program, wybierz z menu opcję, Wprowadzenie".

Przetestuj działanie symulacji, zmieniając parametry początkowe, rodzaj pocisku, włączając opór powietrza. Zaobserwuj zmiany zasięgu i kształtu toru, sprawdź, jak zmienia się wektor prędkości (ze składowymi) i przyspieszenia. Proponujemy następujące eksperymenty:

- Wybierz zmienną wielkość i zaplanuj eksperyment, który pokaże wpływ tej wielkości na kształt toru
- Spróbuj przewidzieć, jak zmiana warunków początkowych wpływa na kształt toru, przedstaw swoje argumenty
- Określ, które czynniki mają wpływ na zasięg, gdy występuje opór powietrza, a nie wpływają na końcowy efekt, gdy opór powietrza zaniedbujemy
- Opisz charakterystyczne cechy wektorów prędkości i przyspieszenia i ich zmiany w czasie; jaki wpływ ma na te wektory opór powietrza?
- Wyjaśnij, dlaczego czarne punkty na krzywej zagęszczają się w pobliżu wierzchołka, zaś bliżej ziemi rozłożone są w większych odległościach

Te czarne markery pojawiają się w odstępach co 0,1 sekundy. Położenie wierzchołka dodatkowo wyznacza zielony kwadracik. W ramce u góry, obok taśmy mierniczej, znajdziesz celownik, który po naprowadzeniu na wybrane punkty toru wskaże czas ruchu (od momentu wystrzelenia), wysokość i zasięg.

Dokładniejsze informacje o zastosowanych przybliżeniach, zastosowaniu poszczególnych opcji menu i dostępnych modyfikacjach uzyskasz po zarejestrowaniu się na portalu PhET, w dostępnym dla zarejestrowanych użytkowników pliku projectile-motion-html-guide\_en.pdf. Poniżej publikujemy infografiki z opisem możliwych zastosowań opcji Wektory i Opór.

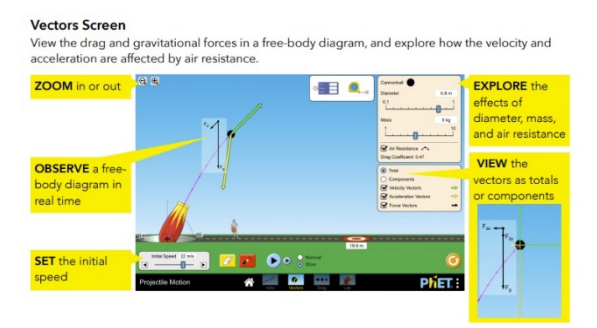

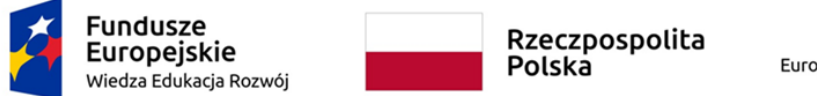

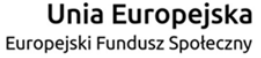

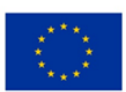

#### https://phet.colorado.edu/en/simulation/projectile-motion

W ćwiczeniu Wektory suwakiem u dołu po lewej ustawiamy prędkość początkową, by w czasie rzutu analizować zmiany wektorów prędkości, przyspieszenia i siły – możemy wybrać wektory wypadkowe lub ich składowe. Celem ćwiczenia jest określenie czynników wpływających na wysokość i zasięg rzutu – możemy zmieniać średnicę i masę badanego obiektu oraz opór powietrza. Przed wykonaniem ćwiczenia z użyciem symulacji zaproponuj własne hipotezy i sprawdź ich słuszność.

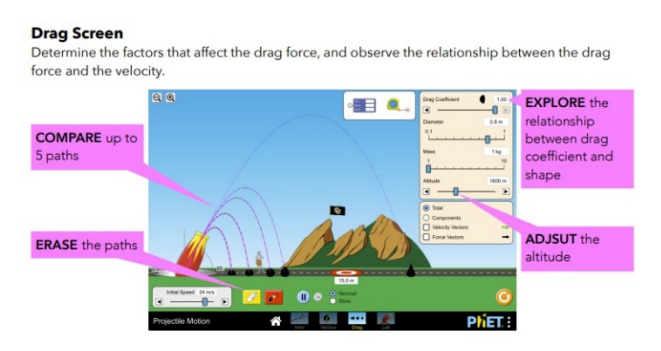

https://phet.colorado.edu/en/simulation/projectile-motion

W ćwiczeniu Opór możesz sprawdzić wpływ współczynnika oporu na kształt toru lotu i jego parametrów. Możesz zadawać początkową prędkość i wysokość. Przed przystąpieniem do ćwiczenia zastanów się, jaki może być dodatkowy wpływ czynników takich jak masa i wielkość obiektu oraz przyspieszenie grawitacyjne. Sformułuj hipotezy i sprawdź je za pomocą symulacji.